## Text Scams, Email Phishing & Malware 2023

Presented Saturday, 5/27/23 Gail Weiss

# Agenda

- Text Scams
- Email Phishing
- Google Email Security Settings
- iPhone & Android Security Settings
- Malware
- AntiVirus Software
- Google Chrome Security Settings
- Managing Your Passwords

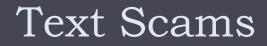

On an Android or iPhone

## **Text Scams**

## Samples of Text Scams

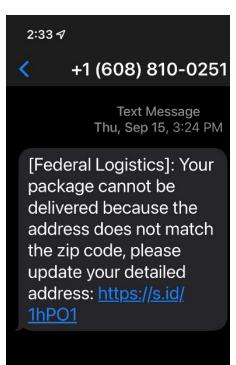

#### 2:32 🗗

#### +1 (940) 251-4584

Text Message Fri, Sep 16, 2:59 PM

19402514584 Deposited

a new message: "And with senior aide helper regarding a financial matter. My callback number is <u>833-213-3710</u>." Click here: <u>14699825018</u> to listen to full voice message. mangaccnts.ysensitzhpmembership.-ypl...

Text Message Yesterday 5:14 AM

Your Netflix membership is on hold. We're having some trouble with your current billing information.

To using your account as normally, please follow the instructions by click on link below : https://mmbership-

restartid.to\_dir.ph:911@onelink .to/berana1

**Netflix Services** 

## How to Recognize & Report Spam Text Messages

## The 10 Latest Text Messages Scams To Avoid

- 1. Missed delivery notification scam texts from UPS and others
- 2. \*Is this you?\* messages purporting to be from a friend or colleague
- 3. Text scams claiming that your bank is closing your account
- 4. Texts claiming that you've won a prize or sweepstakes
- 5. Texts claiming that your debit or credit card has been locked
- 6. Text messages supposedly from the IRS or other government agencies
- 7. Text messages from your own number
- 8. Texts claiming that your payment for subscription services didn't go through (Netflix, HBO, etc.)
- 9. Texts about purchases you didn't make (fake fraud alerts)
- 10. Two-factor authentication (2FA) scam text messages
- Federal Trade Commission Consumer Advice Article
- https://consumer.ftc.gov/articles/how-recognize-and-report-spam-textmessages

## Email Spam & Phishing

Regardless of email provider

## **Email Spam**

## Samples of Email Spam

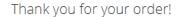

✓ Your-Invoice <lass76206@gmail.com> To gweiss5@cox.net

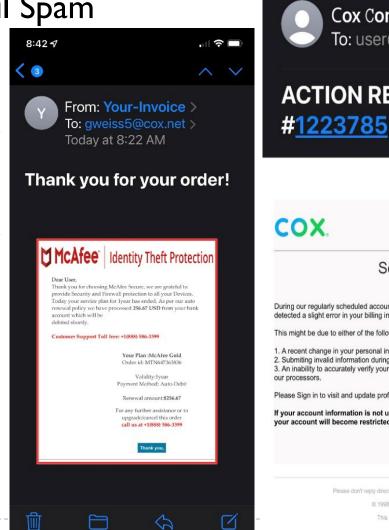

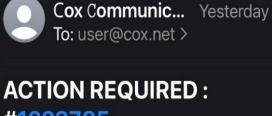

#### Security Alert

During our regularly scheduled account maintenance and verification procedures, we have detected a slight error in your billing information.

This might be due to either of the following reasons:

1. A recent change in your personal information (i.e.change of address).

2. Submiting invalid information during the initial sign up process.

3. An inability to accurately verify your selected option of payment due to an internal error within

Please Sign in to visit and update profile immediately Click hare

If your account information is not updated within 48 hours then your ability to access your account will become restricted.

This email was sent to: [-emailuser-]

# **Email Spam – Phishing**

## Samples of Phishing – Account Information

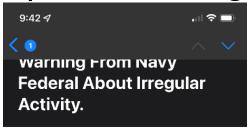

This Message was sent with High important : On Sunday, October 2, 2022

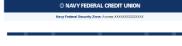

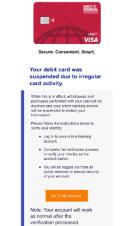

Thank you for choosing Navy Federal for your financial needs. This Email Sent to: gweise5@cox.net

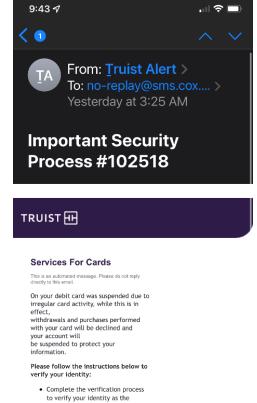

account owner.
You will be logged out from all active sessions to ensure security of your account.

Complete the verification process

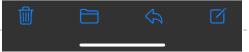

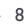

## **Checking the Sender's Address**

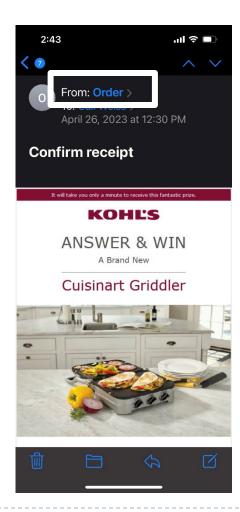

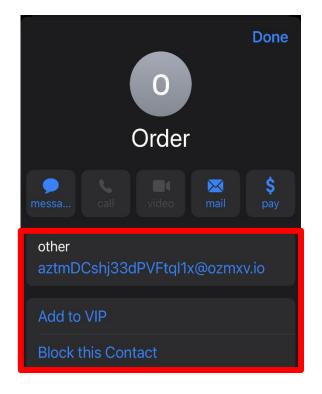

# **Common Phishing Tactics**

## **Common phishing tactics**

#### **Cunning communication**

Attackers are skilled at manipulating their victims into giving up sensitive data by concealing malicious messages and attachments in places where people are not very discerning (for example, in their email inboxes). It's easy to assume the messages arriving in your inbox are legitimate, but be wary—phishing emails often look safe and unassuming. To avoid being fooled, slow down and examine hyperlinks and senders' email addresses before clicking.

#### Perception of need

People fall for phishing because they think they need to act. For example, victims may download malware disguised as a resume because they're urgently hiring or enter their bank credentials on a suspicious website to salvage an account they were told would soon expire. Creating a false perception of need is a common trick because it works. To keep your data safe, operate with intense scrutiny or install email protection technology that will do the hard work for you.

#### False trust

Bad actors fool people by creating a false sense of trust—and even the most perceptive fall for their scams. By impersonating trustworthy sources like Google, Wells Fargo, or UPS, phishers can trick you into taking action before you realize you've been duped. Many phishing messages go undetected without advanced cybersecurity measures in place. Protect your private information with <u>email security</u> technology designed to identify suspicious content and dispose of it before it ever reaches your inbox.

#### **Emotional manipulation**

Bad actors use psychological tactics to convince their targets to act before they think. After building trust by impersonating a familiar source, then creating a false sense of urgency, attackers exploit emotions like fear and anxiety to get what they want. People tend to make snap decisions when they're being told they will lose money, end up in legal trouble, or no longer have access to a much-needed resource. Be cautious of any message that requires you to "act now"—it may be fraudulent.

# **Different Types of Phishing Attacks**

### Different types of phishing attacks

Phishing attacks come from scammers disguised as trustworthy sources and can facilitate access to all types of sensitive data. As technologies evolve, so do <u>cyberattacks</u>. Learn about the most pervasive types of phishing.

#### Email phishing

The most common form of phishing, this type of attack uses tactics like phony hyperlinks to lure email recipients into sharing their personal information. Attackers often masquerade as a large account provider like Microsoft or Google, or even a coworker.

#### Malware phishing

Another prevalent phishing approach, this type of attack involves planting <u>malware</u> disguised as a trustworthy attachment (such as a resume or bank statement) in an email. In some cases, opening a malware attachment can paralyze entire IT systems.

#### Spear phishing

Where most phishing attacks cast a wide net, spear phishing targets specific individuals by exploiting information gathered through research into their jobs and social lives. These attacks are highly customized, making them particularly effective at bypassing basic <u>cybersecurity</u>.

#### Whaling

When bad actors target a "big fish" like a business executive or celebrity, it's called whaling. These scammers often conduct considerable research into their targets to find an opportune moment to steal login credentials or other sensitive information. If you have a lot to lose, whaling attackers have a lot to gain.

#### Smishing

A combination of the words "SMS" and "phishing," smishing involves sending text messages disguised as trustworthy communications from businesses like Amazon or FedEx. People are particularly vulnerable to SMS scams, as text messages are delivered in plain text and come across as more personal.

#### Vishing

In vishing campaigns, attackers in fraudulent call centers attempt to trick people into providing sensitive information over the phone. In many cases, these scams use social engineering to dupe victims into installing malware onto their devices in the form of an app.

# **Quick Tips for Avoiding Phishing**

## Quick tips for avoiding phishing

### Don't trust display names

Check the sender's email address before opening a message—the display name might be a fake.

Check for typos Spelling mistakes and poor grammar are typical in phishing emails. If something looks off, flag it.

### Look before clicking

Hover over hyperlinks in genuine-sounding content to inspect the link address.

### Read the salutation

If the email is addressed to "Valued Customer" instead of to you, be wary. It's likely fraudulent.

Review the signature

Check for contact information in the email footer. Legitimate senders always include them.

#### Beware of threats

Fear-based phrases like "Your account has been suspended" are prevalent in phishing emails.

## Security Settings for Gmail

Google Mail Account

## Google Mail Settings – Filters & Blocked Addresses

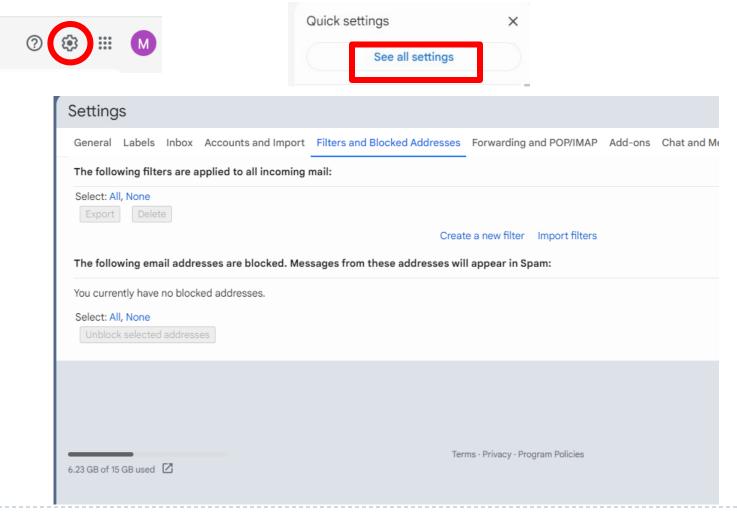

## **Filters and Blocked Addresses**

| Settings                                                                                      |                               |                                 |         |             |  |  |
|-----------------------------------------------------------------------------------------------|-------------------------------|---------------------------------|---------|-------------|--|--|
| General Labels Inbox Accounts and Import                                                      | Filters and Blocked Addresses | Forwarding and POP/IMAP         | Add-ons | Chat and Me |  |  |
| The following filters are applied to all incoming mail:                                       |                               |                                 |         |             |  |  |
| Select: All, None Export Delete                                                               |                               |                                 |         |             |  |  |
|                                                                                               |                               | e a new filter Import filters   |         |             |  |  |
| The following email addresses are blocked. Messages from these addresses will appear in Spam: |                               |                                 |         |             |  |  |
| You currently have no blocked addresses.                                                      |                               |                                 |         |             |  |  |
| Select: All, None Unblock selected addresses                                                  |                               |                                 |         |             |  |  |
|                                                                                               |                               |                                 |         |             |  |  |
|                                                                                               |                               |                                 |         |             |  |  |
|                                                                                               |                               |                                 |         |             |  |  |
| 6.23 GB of 15 GB used                                                                         | Terr                          | ns · Privacy · Program Policies |         |             |  |  |

## **Always Sign Out of Gmail Account**

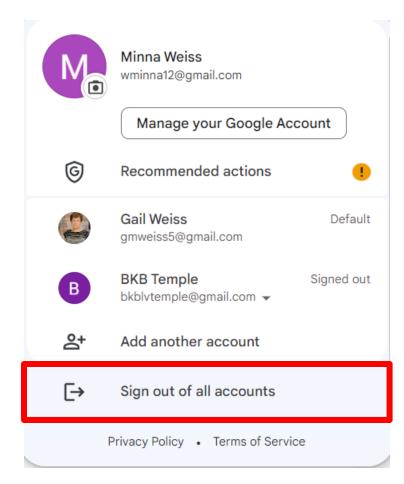

# iPhone & Android Security Settings

# **Apple Tips**

Tips

### Block phone numbers, contacts, and emails on your iPhone or iPad

You can block phone numbers, contacts, and emails on your device. You can also filter iMessages from unknown senders and report iMessages that look like spam or junk.

#### Block a phone number, contact, or email

There are a few ways that you can block phone numbers, contacts, and emails.

#### Phone

From the Phone app, tap Recents, then tap the Info button (i) next to the phone number or contact that you want to block. Scroll down, then tap Block this Caller.

#### FaceTime

From the FaceTime app, tap the Info button (i) next to the phone number, contact, or email address that you want to block. Scroll down, then tap Block this Caller.

#### Messages

From the Messages app, open the conversation, tap the contact at the top of the conversation. Tap the info button, scroll down, then tap Block this Caller.

#### Mail

From the Mail app, open the email that has the contact that you want to block, then tap the contact at the top. Tap Block this Contact.

You can also add a phone number or email address directly to your Blocked Contacts list in the Settings app.

# iPhone Settings – Blocking Contacts

You can also add a phone number or email address directly to your Blocked Contacts list in the Settings app.

- 1. Add the number or email address that you want to block to your Contacts.
- For phone numbers, go to Settings > Phone > Blocked Contacts > Add New. For email addresses, go to Settings > Mail > Blocked > Add New.
- 3. Select the contact that you want to block.

When you block a phone number or contact, they can still leave a voicemail, but you won't get a notification. Messages that are sent or received won't be delivered. Also, the contact won't get a notification that the call or message was blocked. When you block an email address from Mail, it goes to the trash folder. Email blocking works across all your Apple devices.

# iPhone Settings – Managing Blocks

# Manage your blocked phone numbers, contacts, and emails

To see the phone numbers, contacts, and email addresses that you've blocked from Phone, FaceTime, Messages, or Mail:

| Phone                                     | FaceTime                                    |
|-------------------------------------------|---------------------------------------------|
| Go to Settings > Phone and tap Blocked    | Go to Settings > FaceTime. Under Calls, tap |
| Contacts to see the list.                 | Blocked Contacts.                           |
| Messages                                  | Mail                                        |
| Go to Settings > Messages. Under SMS/MMS, | Go to Settings > Mail. Under Threading, tap |
| tap Blocked Contacts.                     | Blocked.                                    |

# **iPhone Security Settings**

- Block phone numbers, contacts & emails on your Apple Devices
- https://support.apple.com/en-us/HT201229

### How to protect your Apple account and devices

Here are some things you can do to avoid scams that target your Apple account and devices.

- Never share personal information like credit card numbers, unless you can verify the recipient is who they claim to be.
- Protect your Apple ID. Use two-factor authentication, always keep your contact information secure and up to date, and never share your Apple ID password or verification codes with anyone. Apple never asks for this information to provide support.
- Never use Apple Gift Cards to make other kinds of payments.
- Learn how to identify legitimate Apple emails about your App Store or iTunes Store purchases. If you send or receive money with Apple Pay (U.S. only), treat it like any other private transaction.
- Learn how to keep your Apple devices and data secure.
- Download software only from sources you can trust.
- Don't follow links or open or save attachments in suspicious or unsolicited messages.

# **Android Security Settings**

https://www.computerworld.com/article/3268079/android-settingssecurity.html

How do I change my Android security settings?

~

To enable the screen lock or change how you access your device, go to Settings > Security > Device Security. Tap on the Screen lock option, and you can choose from security options such as Swipe, Pattern, Pin, or Password.

## Malware

### Windows Computers

## Malware

Software that is specifically designed to disrupt, damage or gain access to a computer system.

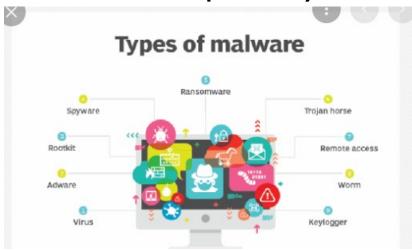

- · Virus: A harmful computer program that can copy itself and infect a computer.
- Worm: A malicious computer program that sends copies of itself to other computers via a network.
- Spyware: Malware that collects information from people without their knowledge.
- Adware: Software that automatically plays, displays, or downloads advertisements on a computer.
- **Trojan horse**: A destructive program that pretends to be a useful application, but harms your computer or steals your information after it's installed.

# **How Malware Spreads**

## How malware spreads

Malware can get onto your computer in a number of different ways. Here are some common examples:

- · Downloading free software from the Internet that secretly contains malware
- · Downloading legitimate software that's secretly bundled with malware
- · Visiting a website that's infected with malware
- · Clicking a fake error message or pop-up window that starts a malware download
- · Opening an email attachment that contains malware

There are a lot of different ways that malware can spread, but that doesn't mean you're powerless to stop it. Now that you know what malware is and what it can do, let's go over some practical steps you can take to protect yourself.

## **How to Prevent Malware**

### How to prevent malware

- 1. Keep your computer and software updated
- 2. Use a non-administrator account whenever possible
- 3. Think twice before clicking links or downloading anything
- 4. Be careful about opening email attachments or images
- 5. Don't trust pop-up windows that ask you to download software
- 6. Limit your file-sharing

#### 7. Use antivirus software

## Anti-Virus Software

# **Anti-Virus Software**

- If you need to download anything, you should use an antivirus program to scan that download for malware before opening it. Antivirus software also allows you to scan your entire computer for malware.
- Total AV
- Norton
- Bitdefender
- Webroot
- McAfee

# Windows Defender – (Windows 11)

## Advanced AntiVirus Software to defend against today's cyberthreats. Built into Windows 11, routinely updated, and no extra cost to you.

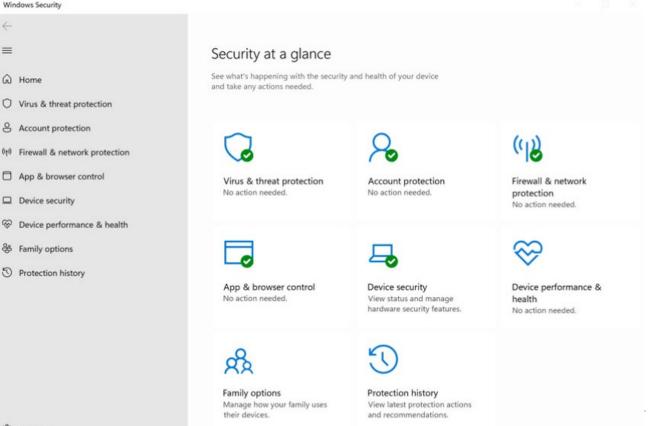

# Managing Passwords

## **Using Different Passwords for Every Site**

- One Single Strong Password Isn't Enough Anymore
- Use of Different Strong Password for Every Important On-Line Account
- Devise a Way to Manage Them All

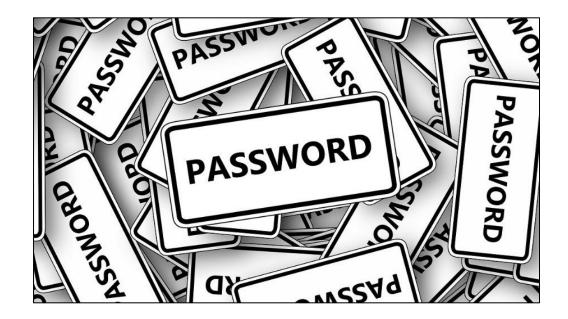

## **Using Different Passwords for Every Site**

- If you use a Single Password everywhere, a single leak of that password puts all your other accounts at risk
- Hacker breaches Service A's security
  - Gets your Login ID, Password and Security Questions
  - Now has access to Service B, C & etc.
- Phishing Email Messages Asking for Password
- Improper Use of Open Wi-Fi Hotspot

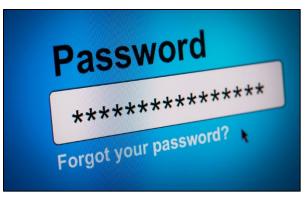

# **Tips for Strong Passwords**

- Eight to Twelve Characters Minimally
- One Uppercase Letter, Numbers and Special Characters
- Randomly Generated (i.e. By LastPass and other Password Manager Programs)

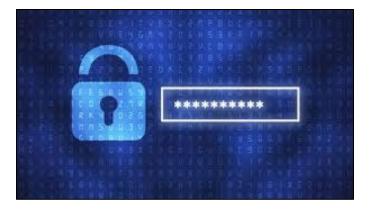

# **Google Chrome – Managing Passwords**

- Log into your Google Account
- > Click Account Icon (upper right corner)
- Click Manage Your Google Account
- Search Passwords
- Select Password Manager Click Settings Icon

| Google Account                                                                                                    |   |  |
|----------------------------------------------------------------------------------------------------|---|--|
| ← Password Manager                                                                                                    | ۲ |  |
|                                                                                                    |   |  |
| Welcome to your Password Manager                                                                                                    |   |  |
| You haven't saved any passwords in your Google Account yet. Add saved<br>passwords from Android or Chrome to strengthen your password security.<br>Learn more |   |  |
| G                                                                                                    |   |  |
| Safer with Google<br>Only you can see your passwords<br>Learn more                                                                                            |   |  |

# **Google Password Manager - Settings**

### ← Settings

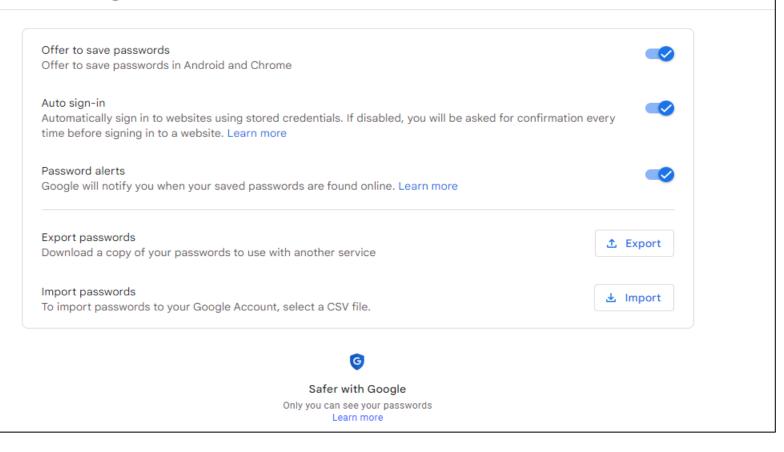

# **Google Account – Password Checkup**

- Log into your Google Account
- Click Manage Your Account
- Click Take Privacy Checkup

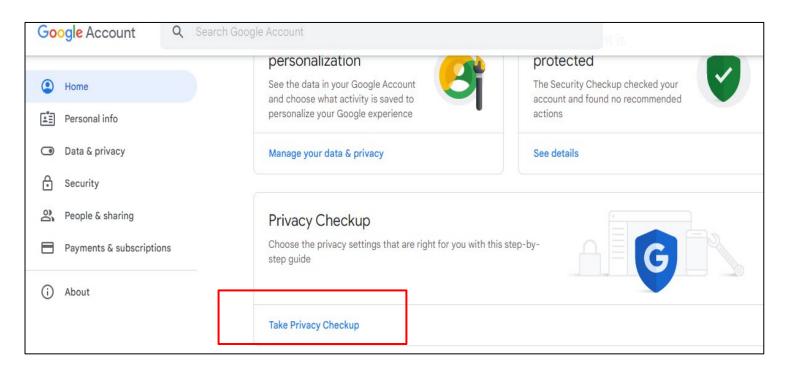